# 综合测评操作手册 (班主任端)

## 目录

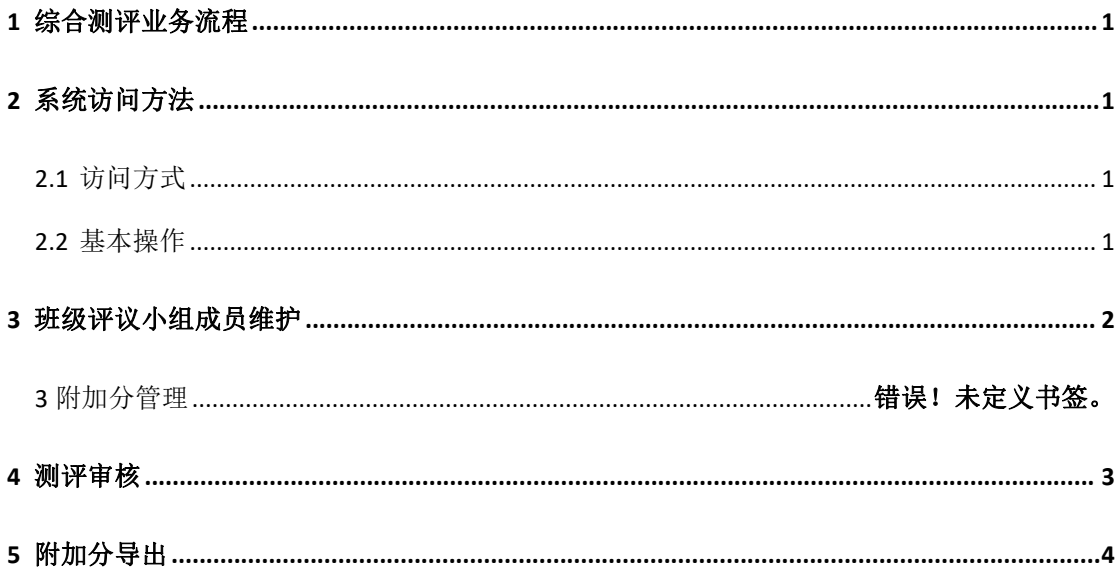

## <span id="page-1-0"></span>**1** 综合测评业务流程

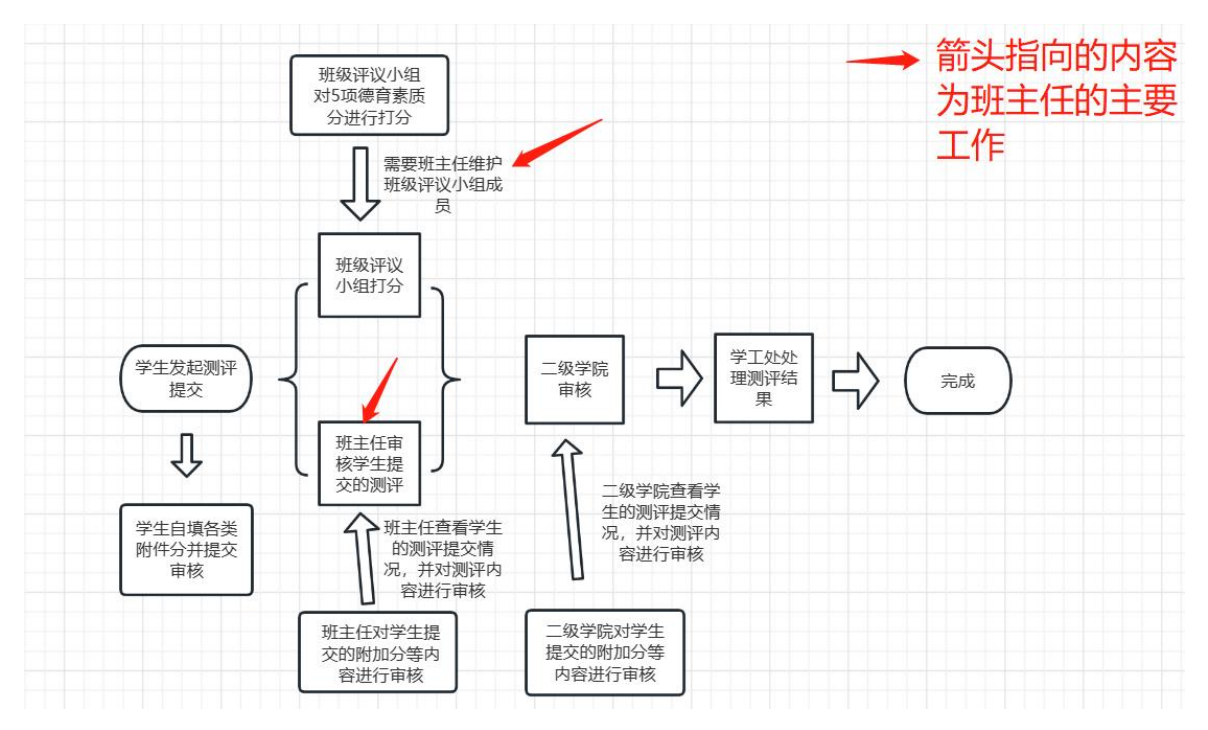

## <span id="page-1-1"></span>**2** 系统访问方法

#### <span id="page-1-2"></span>**2.1** 访问方式

浏览器输入网址:https://my.yzpc.edu.cn/#/index3;

<span id="page-1-3"></span>> 浏览器建议选择谷歌浏览器或 360 安全浏览器(极速模式);

#### **2.2** 基本操作

1) 在浏览器中输入网址 https://my.yzpc.edu.cn/#/index3,浏览器会跳到学校的统一身份认

证平台,如图 2-1 所示;

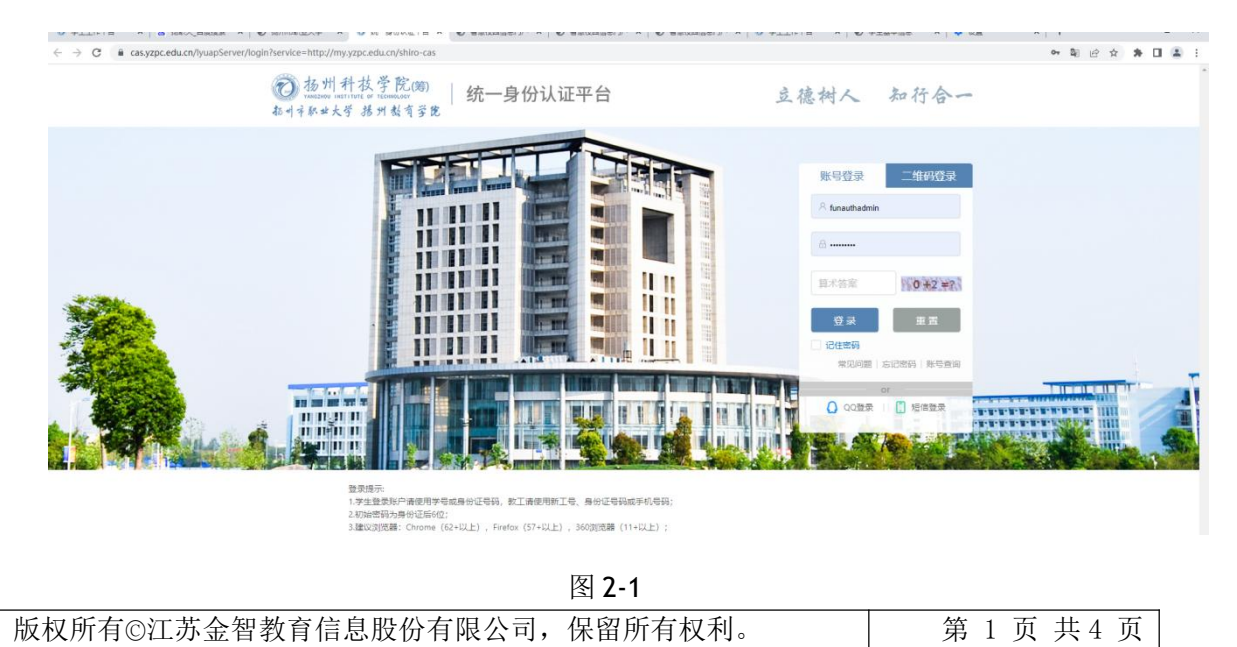

如图 2-1 所示,输入用户名、密码后,点击"登录"按钮,跳转到学校的智慧校园页面,用户找 到"学工系统",点击后进入学工系统,如下图 2-2 所示:

 $\rightarrow$  **C** iii my.yzpc.edu.cn/#/index3  $\mathbf{N} \hspace{.2cm} \stackrel{\text{\normalsize def}}{=} \hspace{.2cm} \begin{array}{ll} \text{\normalsize $\mathbf{N}$} & \text{\normalsize $\mathbf{N}$} & \text{\normalsize $\mathbf{N}$} \\ \text{\normalsize $\mathbf{N}$} & \text{\normalsize $\mathbf{N}$} & \text{\normalsize $\mathbf{N}$} \end{array} \hspace{.2cm} \begin{array}{ll} \text{\normalsize $\mathbf{N}$} & \text{\normalsize $\mathbf{N}$} \\ \text{\normalsize $\mathbf{N}$} & \text{\normalsize $\mathbf{N}$} & \text{\normalsize $\mathbf{N}$} \end{array} \$ ● 第5章式  $H$   $B$ 中文 v 学工以证对接账 麻田中心 个工作者 OA通知 OA活  $\frac{1}{2}$ 工号:funauthadmin<br>姓名:学工认证对接账<br>早 部门:学生处 职称:教师 1日: 2022-08-07 (个人信息) (修改書码) 系统导航 职大公告 职大新闻 我的日程 · 0 **MARBE** 1546 AUDIO E SYDDAIR A BELITER O'T BELLIAIS 2022-07 **ESS** é.  $^{+}$ 产数融合厂运河城市资源环境积极集团正式成立 2022-06  $\overline{\circ}$ 人事系统 **通知** 学工系统 2022-06 2022年毕业典礼隆重举行 院与扬州运河酒店管理公司共建就业育人项目  $2022 - 08$ +添加日程

图 2-2

2) 进入学工系统后左侧点击相关分类,可以看到具体的模块,点击后进入,如图 2-4:

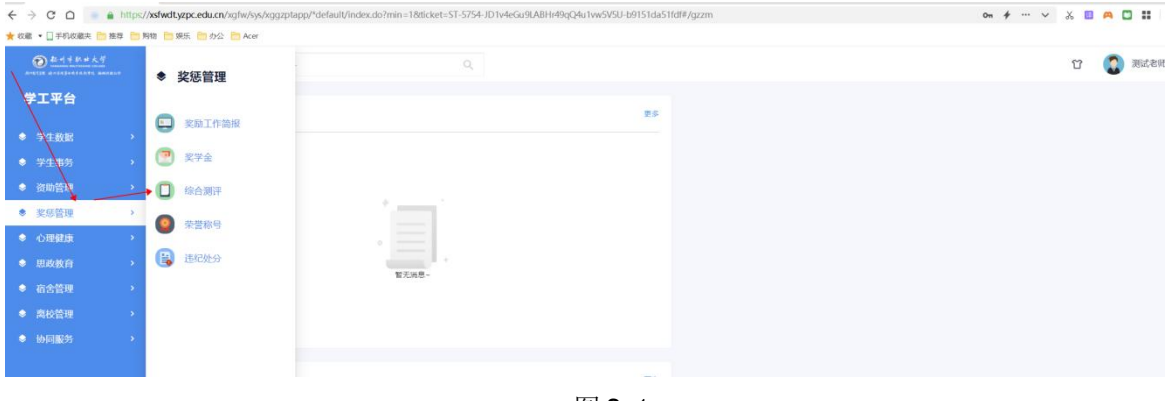

#### 图 2-4

### <span id="page-2-0"></span>**3** 班级评议小组成员维护

班主任进入测评审核页面可以看到【测评小组管理】按钮,点击该按钮会进入班级列表页面, 该页面会展示所有负责的班级,点击对应班级后面的添加按钮即可添加对应班级的测评小组成 员

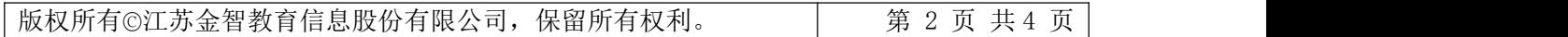

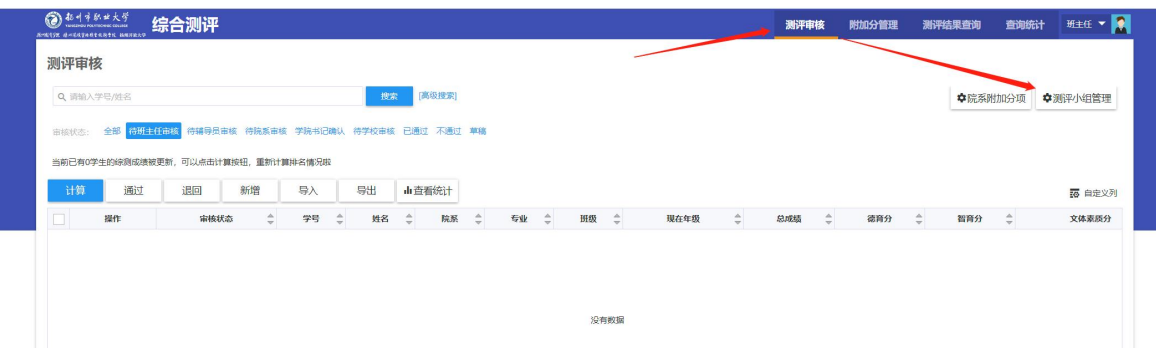

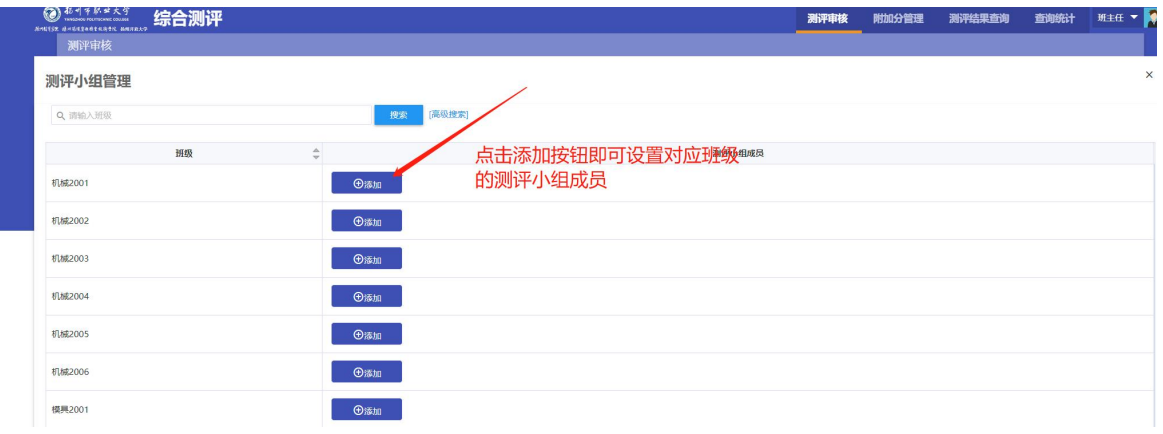

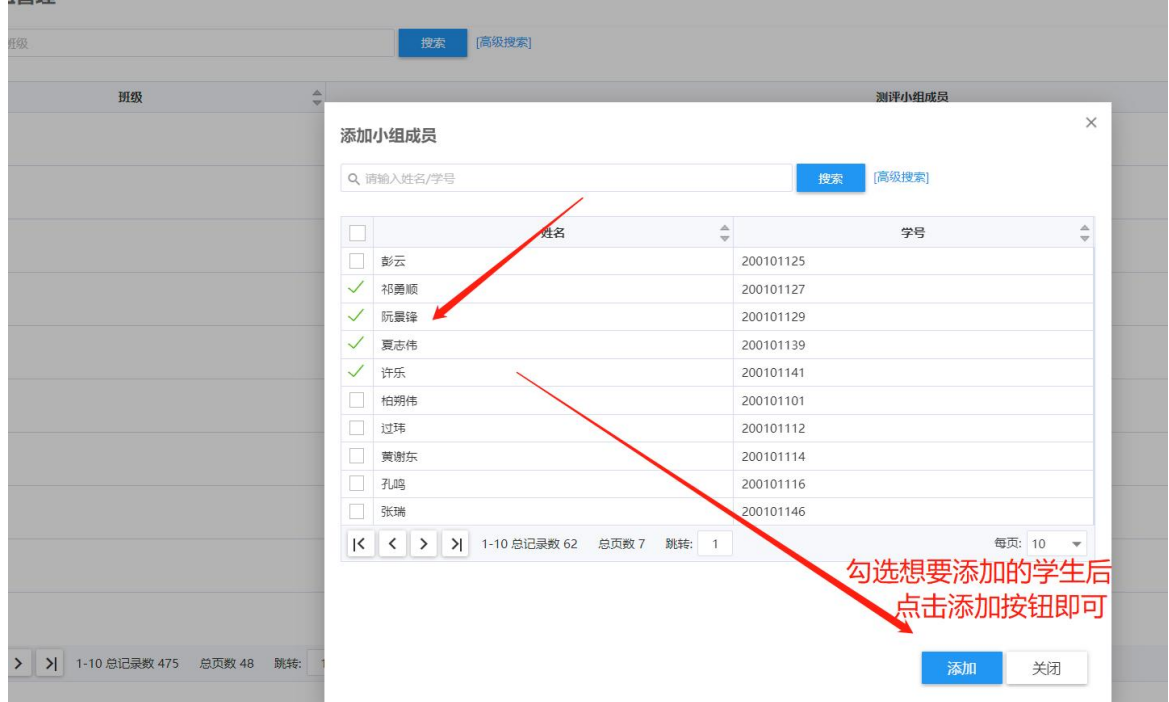

## <span id="page-3-0"></span>**4** 测评审核

对学生提交的附加分进行审核,如果学生提交的附加分有问题,可点击【退回】按钮并编辑退 回原因, 退回后可由学生重新发起提交, 也可以由班主任直接修改学生的附加分内容(见下图

| 版权所有©江苏金智教育信息股份有限公司, 保留所有权利。 | 第 3 页 共 4 页 |

二),如果学生的附加分添加无误即可点击通过按钮,该学生的测评结果会被推送到院系审核

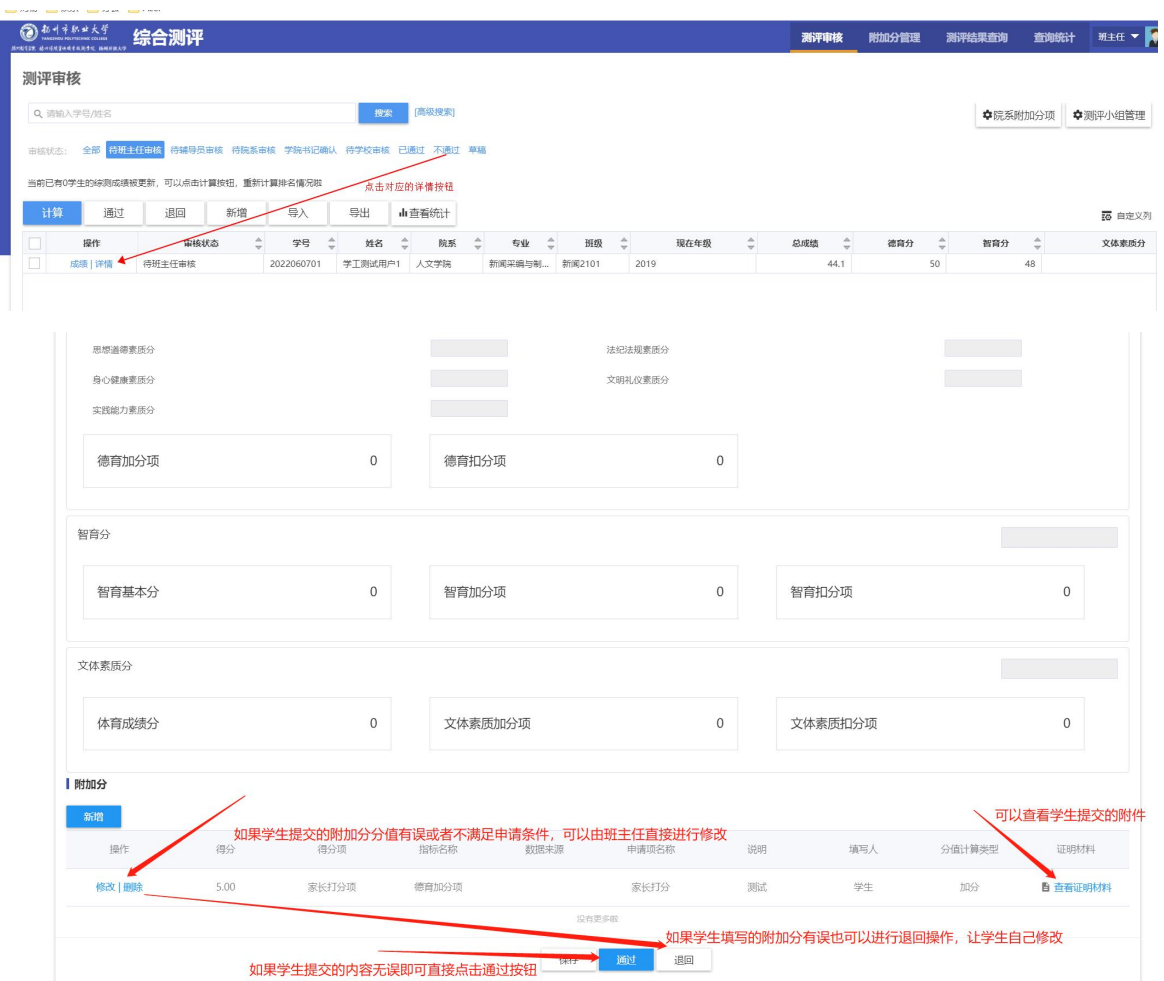

## <span id="page-4-0"></span>**5** 附加分导出

当班主任审核通过或者审核通过前可以在【附加分管理】页面导出管辖范围内学生提交的附加

附加分管理 附加分管理页面 筛选对应的学年学期  $2018 - 2$ 年 2016-2017年  $\triangle$ .<br>二学順 不分学期 可以导出筛选的结果  $\frac{1}{2}$ 18 自定义列 期作 申请顶名称  $\frac{\triangle}{\forall} \qquad \qquad \mathbf{39.03}$ 2022-2023学年 详情 | 编辑

分,在班级内部做公示,如有异议可以做相关后续操作